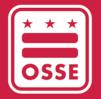

District of Columbia Office of the State Superintendent of Education

# FY22 USED ESSER REPORTING

Phase II - LEA Instructional Guide

February 6, 2023

## Table of Contents

| Overview1                                                                                         |
|---------------------------------------------------------------------------------------------------|
| Timeline1                                                                                         |
| Support2                                                                                          |
| Using the Applications                                                                            |
| Logging in to Qlik                                                                                |
| The Qlik Application                                                                              |
| Accessing the Expenditure Sheets4                                                                 |
| Expenditure Pre-Work                                                                              |
| Mapping the Expenditures4                                                                         |
| Totaling the Expenditures                                                                         |
| Logging in to IDS                                                                                 |
| The IDS Portal                                                                                    |
| Downloading the Template9                                                                         |
| Completing the Template                                                                           |
| Addressing Physical Health and Safety10                                                           |
| Meeting Students' Academic, Social, Emotional, and Other Needs (Excluding Mental Health Supports) |
| Mental Health Supports for Students and Staff11                                                   |
| Operational Continuity and Other Allowed Uses11                                                   |
| Planned Uses of Remaining Funds11                                                                 |
| Uploading the Data12                                                                              |
| Resolving Errors13                                                                                |
| Viewing Historical Uploads                                                                        |
| Student Enrollment and FTE Data Review14                                                          |

#### Overview

Local education agencies (LEAs) are required to complete annual reporting to the United States Department of Education (USED) as a condition of receiving Elementary and Secondary School Emergency Relief (ESSER) funds. This reporting provides transparency to the public on this historic investment as well as important data and information on the ways that funds have been leveraged to support students.

Phase II ESSER Reporting requires LEAs to report detailed expenditure data by:

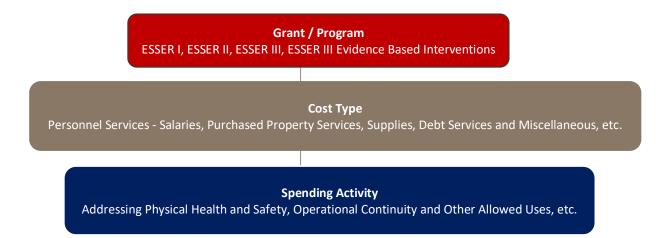

To streamline the ESSER reporting data collection process, LEAs will use the <u>Qlik Application</u> and <u>Integrated</u> <u>Data Submissions (IDS) Portal</u>. These applications will not only support the data upload but also will provide near real-time data validation and give LEAs insight into data errors instantaneously during the submission process.

#### Timeline

March 7 – 21, 2023: LEAs will have the opportunity to download their Enterprise Grants Management System (EGMS) reimbursement data from Qlik and upload their reporting data to IDS. LEAs should also review the student enrollment and full-time equivalent (FTE) data in the Qlik App to ensure it reconciles to certified data and submit corrections, if needed. LEA leaders must upload a Phase II template completed with expenditure data in IDS and submit tickets for student enrollment and FTE data by March 21, 2023.

**March 22 – 24, 2023**: Office of the State Superintendent of Education (OSSE) grant managers will review LEA data and request changes, if necessary. LEAs can expect to receive information about any needed changes via email.

March 31 – April 3, 2023: LEAs will have a final chance to upload changes to their expenditure data via the IDS portal and review all data in the Qlik App. LEA leaders must certify the data by 5 p.m. on April 3, 2023.

## Support

For instructions on how to use the Qlik Application, IDS portal and complete the template, please refer to the ESSER Annual Reporting – Phase II Webinar in the "Data and Reporting" section of ESSER Recovery Funding webpage.

If you have issues logging in to the IDS <u>Application Portal</u>, confirm that your LEA Data Manager has assigned you as the "Finance/Grants Manager" in All Staff IDS. If you need any technical support related to the application, please submit a ticket via the OSSE Support Tool (OST).

If you have questions or need assistance completing the ESSER Reporting Template after downloading it from the IDS <u>Application Portal</u>, please contact <u>OSSE.ESSER@dc.gov</u>.

## Using the Applications

## Logging in to Qlik

OSSE provided Qlik credentials to the person(s) designated as a "LEA Finance/Grant Manager" in All Staff IDS. If you do not have access to these credentials, please confirm that you are assigned as the "Finance/Grant Manager" in All Staff IDS. If you still have questions, please reach out to your LEA's OSSE ESSER grant manager.

Click <u>here</u> to log in to the Qlik Application and be able to view and download spreadsheets with itemized FY22 reimbursements from EGMS.

## The Qlik Application

On the landing page, identify the *Streams* dropdown on the left side of the screen. Click the *LEA* button to access the ESSER folder.

Click the *ESSER* folder and it will open to six data spreadsheets:

- Enrollment
- Faculty and Staff
- ESSER I and II Salary and Benefits
- ESSER I and II All other EGMS spend categories
- ESSER III Salary and Benefits
- ESSER III All other EGMS spend categories

This section only focuses on reviewing and using the ESSER spreadsheets. You will refer to the Enrollment and Faculty and Staff sheets in the <u>Certifying the Data</u> section below. Each ESSER spreadsheet includes the following columns to help you organize each expenditure:

*Program Type Code*: This column will name the grant, i.e. CARES\_Act (ESSER I), ESSER II (ESSER II), ESSER\_III\_ARP (ESSER III)

*Evidence-Based Interventions*: This column will only be in the ESSER III spreadsheets. This column will indicate if the cost was used to support an evidence based intervention.

*Budget Code*: This code represents the EGMS budget code and will be matched under one of the four USED Reporting tool *spending activities*.

*EGMS Budget Category*: This code represents the EGMS object code and will be matched with the USED reporting tool *cost type*.

## Accessing the Expenditure Sheets

To open a spreadsheet, simply click the icon. You may sort each expenditure on this sheet by using the filter in the Qlik App. OSSE reccommends downloading the spreadsheet into Excel using the following directions:

- 1. Click the three dots at the top right corner of the sheet;
- 2. Click Download As from the dropdown menu;
- 3. Click Data to export the data. Within seconds, a screen will pop up;
- 4. Click the hyperlink to download the selected sheet;
- 5. Click Open File in the top right section to save the sheet to your computer; and
- 6. Click the right/left arrow to go to the next sheet and repeat these steps until all four sheets have been downloaded to your computer.

#### **Expenditure Pre-Work**

#### Mapping the Expenditures

LEAs must report detailed expenditure data by grant/program, spending activity and cost type. Please note, the budget codes from EGMS for ESSER I-CARES, ESSER II-CRRSA and ESSER III-ARP vary from the spending activities and cost types in the USED reporting document. This section will support LEAs in mapping expenditures from EGMS, using the FY22 expenditure spreadsheets in the Qlik Application to the USED ESSER Phase II reporting template from the IDS Portal.

For each table below, the **USED** column represents the grant name, spending activity and cost type listed on the FY22 ESSER Phase II reporting template in the IDS portal. The **Qlik** column represents the corresponding taxonomy used in EGMS and its corresponding column in Qlik. Using the method below, LEAs can find all data necessary from their FY22 expenditure spreadsheets and report them accurately on the FY22 ESSER Phase II reporting template.

**<u>Step 1</u>**: Review FY22 Expenditure Sheets in Qlik and download or filter in Qlik, as preferred. Each LEA's expenditures have been separated onto four sheets.

- ESSER I Salary and Benefits
- ESSER I All other EGMS spend categories
- ESSER II/III Salary and Benefits
- ESSER II/III All other EGMS spend categories

All expenditures have been coded by grant. Use the table below to match USED reporting documents with the grant names listed on the expenditure sheets from Qlik.

| USED Grant Name  | Qlik (Program Type Code) |
|------------------|--------------------------|
| ESSER I (CARES)  | Cares_Act                |
| ESSER II (CRRSA) | ESSER_II                 |
| ESSER III (ARP)  | ESSER_III_ARP            |

| ESSER III-ARP Evidence Based | ESSER_III_ARP + filter on        |  |  |  |  |  |
|------------------------------|----------------------------------|--|--|--|--|--|
| Interventions                | "Evidence Based Interventions"   |  |  |  |  |  |
|                              | column for anything not labelled |  |  |  |  |  |
|                              | "N/A"                            |  |  |  |  |  |

<u>Step 2:</u> One Expenditure Sheet at a time, use the table below to sort line items by budget code to align it to the corresponding USED spending activity. The below tables are meant to serve as a guide to help you map from the EGMS budget codes in each reimbursement line item to the USED Spending Activity. However, **these mapping are not absolute and some EGMS Budget Codes do not have a 1 to 1 relationship with USED Spending Activities.** Please still review the definition of each Spending Activity from the FY22 <u>Phase II Federal Reporting Webinar</u> and ensure you are categorizing the line items correctly.

| ESSER I-CARES<br>Budget Codes | USED Spending Activity                                                                          |
|-------------------------------|-------------------------------------------------------------------------------------------------|
| ASSESS                        | Meeting Students' Academic, Social, Emotional, and Other Needs Excluding Mental Health Supports |
| DEV                           | Meeting Students' Academic, Social, Emotional, and Other Needs Excluding Mental Health Supports |
| ELL                           | Meeting Students' Academic, Social, Emotional, and Other Needs Excluding Mental Health Supports |
| EXPA                          | Meeting Students' Academic, Social, Emotional, and Other Needs Excluding Mental Health Supports |
|                               | Addressing Physical Health and Safety                                                           |
| HUPD                          | Meeting Students' Academic, Social, Emotional, and Other Needs Excluding Mental Health Supports |
|                               | Mental Health Supports for Students and Staff                                                   |
| HURCVY                        | Meeting Students' Academic, Social, Emotional, and Other Needs Excluding Mental Health Supports |
|                               | Addressing Physical Health and Safety                                                           |
| HUSUPP                        | Meeting Students' Academic, Social, Emotional, and Other Needs Excluding Mental Health Supports |
|                               | Mental Health Supports for Students and Staff                                                   |
|                               | Addressing Physical Health and Safety                                                           |
| HUTEACH                       | Meeting Students' Academic, Social, Emotional, and Other Needs Excluding Mental Health Supports |
|                               | Mental Health Supports for Students and Staff                                                   |
| INST                          | Meeting Students' Academic, Social, Emotional, and Other Needs Excluding Mental Health Supports |
| MEALS                         | Addressing Physical Health and Safety                                                           |
| MENT                          | Mental Health Supports for Students and Staff                                                   |
| 0.05                          | Addressing Physical Health and Safety                                                           |
| OPS                           | Operational Continuity and Other Allowed Uses                                                   |
|                               | Addressing Physical Health and Safety                                                           |
|                               | Meeting Students' Academic, Social, Emotional, and Other Needs Excluding Mental Health Supports |
| OTHER                         | Operational Continuity and Other Allowed Uses                                                   |
|                               | Other Allowed Uses                                                                              |
| REM                           | Meeting Students' Academic, Social, Emotional, and Other Needs Excluding Mental Health Supports |
| SAN                           | Operational Continuity and Other Allowed Uses                                                   |
| SAN                           | Addressing Physical Health and Safety                                                           |
| SPECPOP                       | Meeting Students' Academic, Social, Emotional, and Other Needs Excluding Mental Health Supports |
| SWD                           | Meeting Students' Academic, Social, Emotional, and Other Needs Excluding Mental Health Supports |
| WIFI                          | Meeting Students' Academic, Social, Emotional, and Other Needs Excluding Mental Health Supports |

| EGMS ESSER II-CRRSA and ESSER<br>III-ARP Budget Codes | USED Spending Activities                                                                        |
|-------------------------------------------------------|-------------------------------------------------------------------------------------------------|
| A1 – AIR QUAL                                         | Addressing Physical Health and Safety                                                           |
| A2 – UPGRADE                                          | Addressing Physical Health and Safety                                                           |
| A3 – SUPP STAFF OPS                                   | Addressing Physical Health and Safety                                                           |
| A4 – TEST                                             | Addressing Physical Health and Safety                                                           |
| A5 – SAFE SUPPLIES                                    | Addressing Physical Health and Safety                                                           |
| A6 – SAN SERVICES                                     | Addressing Physical Health and Safety                                                           |
| A7 – HEALTH CONSULT                                   | Addressing Physical Health and Safety                                                           |
| A8 – REOPEN OTHER                                     | Addressing Physical Health and Safety                                                           |
| B1 – PHYS HEALTH AND SUPP                             | Addressing Physical Health and Safety                                                           |
|                                                       | Meeting Students' Academic, Social, Emotional, and Other Needs Excluding Mental Health Supports |
| B2 – MENT STUDENT                                     | Mental Health Supports for Students and Staff                                                   |
|                                                       | Meeting Students' Academic, Social, Emotional, and Other Needs Excluding Mental Health Supports |
| B3 – MENT STAFF                                       | Mental Health Supports for Students and Staff                                                   |
| B4 – DEVICES                                          | Meeting Students' Academic, Social, Emotional, and Other Needs Excluding Mental Health Supports |
| B5 – INTERNET                                         | Meeting Students' Academic, Social, Emotional, and Other Needs Excluding Mental Health Supports |
| B6 – DIGS SERVICES                                    | Meeting Students' Academic, Social, Emotional, and Other Needs Excluding Mental Health Supports |
|                                                       | Meeting Students' Academic, Social, Emotional, and Other Needs Excluding Mental Health Supports |
| B7 – ADDRESS SPECIFIC NEEDS<br>OTHER                  | Mental Health Supports for Students and Staff                                                   |
|                                                       | Operational Continuity and Other Allowed Uses                                                   |
| C1 – SUPP STAFF INSTR                                 | Meeting Students' Academic, Social, Emotional, and Other Needs Excluding Mental Health Supports |
| C2 – ASSESSMENT                                       | Meeting Students' Academic, Social, Emotional, and Other Needs Excluding Mental Health Supports |
| C3 – CURRICULUM                                       | Meeting Students' Academic, Social, Emotional, and Other Needs Excluding Mental Health Supports |
| C4 – INTERVENTION                                     | Meeting Students' Academic, Social, Emotional, and Other Needs Excluding Mental Health Supports |
| C5 – PROF DEV                                         | Meeting Students' Academic, Social, Emotional, and Other Needs Excluding Mental Health Supports |
| C6 – SUMMER                                           | Meeting Students' Academic, Social, Emotional, and Other Needs Excluding Mental Health Supports |
| C7 – AFTERSCHOOL                                      | Meeting Students' Academic, Social, Emotional, and Other Needs Excluding Mental Health Supports |
| C8 – TUTOR                                            | Meeting Students' Academic, Social, Emotional, and Other Needs Excluding Mental Health Supports |
| C9 – LL OTHER                                         | Meeting Students' Academic, Social, Emotional, and Other Needs Excluding Mental Health Supports |
|                                                       | Addressing Physical Health and Safety                                                           |
| D1 - OTHER                                            | Meeting Students' Academic, Social, Emotional, and Other Needs Excluding Mental Health Supports |
|                                                       | Operational Continuity and Other Allowed Uses                                                   |

Step 3: For each spending activity, sort each line item in the Expenditure Report by budget category to align it to the corresponding USED cost type using the table as a reference. Note that the mapping is not absolute and some EGMS Budget Categories do not have a 1 to 1 relationship with USED Cost Type.

| EGMS (Budget<br>Category) | USED Cost Type                                | LEAs should use their internal                                               |
|---------------------------|-----------------------------------------------|------------------------------------------------------------------------------|
| 100 – Salaries and        | Personnel Services – Salaries                 | formula to split EGMS <b>100</b> –                                           |
| Benefits                  | Personnel Services – Benefits                 | Salaries and Benefits expenditures.<br>Ex: If an LEA caluculates benefits at |
| 300 – Professional        | Purchased Professional and Technical Services | 12% of the total salary, then the                                            |
| Services                  | Other Purchased Services                      | following calculation would                                                  |
| 500 – Equipment           |                                               | represent the USED reporting                                                 |
| 600 – Supplies and        | Supplies                                      | expenditure for an employee                                                  |
| Materials                 | _                                             | earning \$75,000.                                                            |
| 700 – Fixed Property      | Property                                      | Personnel Services - Salary (75,000                                          |
| Cost                      | Purchased Property Services                   | x .88)                                                                       |
|                           | Other Purchased Services                      | Personnel Services - Benefits                                                |
| 800 – Other Objects       | Debt Services and Miscellaneous               |                                                                              |
|                           | Other Items                                   |                                                                              |

The following example compares a properly mapped expenditure from Qlik to the USED reporting tool.

|      | Program Type Code | Q | Budget Codes                      | Q | Budget Description       | Q | Budget Category              | Q |
|------|-------------------|---|-----------------------------------|---|--------------------------|---|------------------------------|---|
| S    | CARES_Act         |   | DEV                               |   |                          |   | 600 - Supplies and Materials |   |
|      | 1                 |   | •                                 |   |                          |   | Ļ                            |   |
| OSSE | ESSER I           |   | eting Students<br>notional, and C |   | ademic, Social,<br>Needs |   | Supplies                     |   |

Step 5: Repeat steps 2 – 3 for ESSER II expenditures.

Step 6: Repeat steps 2 – 3 for ESSER III expenditures.

Step 7: Repeat steps 2 – 3 for ESSER III Evidence-Based intervention expenditures. These expenditures will be listed on the ESSER II/III spreadsheets and coded with "1-5" in the Evidence-Based Intervention category to indicate that the expense is related to an intervention.

#### **Totaling the Expenditures**

Once expenditures have been mapped, LEAs must total expenditures by spending activity by cost type per grant and for ESSER III-ARP evidence-based interventions. Each total will be input on the FY22 ESSER Phase II reporting template in the IDS portal. For more information, please see the <u>Completing the Template</u> section below.

#### Logging in to IDS

Use your OSSE-provided IDS credentials and <u>click here</u> to log in to the IDS application portal. Once logged in, you will need to accept a confidentiality agreement before you can begin. **Please read and digest the privacy policy.** 

Once you're logged in, the application opens to the main landing page. A moving notification bar at the top of the page includes deadline details for various data collections supported by the application. An example is shown below.

| Login      |             |
|------------|-------------|
| Email *    |             |
| Password * |             |
|            | Login Clear |

The IDS is a web-based application that is designed to work best on the **Chrome** browser.

#### e IDS Portal

On the landing page, you may identify the *Entity* you belong to and the *Collection* for which you would like to provide data to the agency.

By default, the *Entity* value will be pre-populated to represent your LEA and the section underneath will highlight all relevant collections that apply to your LEA. You can also use the dropdown icon beside the *Collection* field to select **ESSER FY22 Phase II.** 

Please be mindful of the listed *Due Date* for the collection. You will not be able to provide data for the collection after March 21, 2023.

| Collection Due Date Last Upload Status Last Upload | ded By Last Uploaded Da | ateTime Total<br>Records | Failed<br>Records | Actions |                   |
|----------------------------------------------------|-------------------------|--------------------------|-------------------|---------|-------------------|
| ESSER FY22 Phase II 3/21/2023                      |                         |                          |                   | <u></u> | <b>↓</b> Download |

## Downloading the Template

- 1. Locate the *Download* button in the ESSER FY22 Phase II collection row and click it.
- 2. Select Template. The ESSER FY22 Phase II Template workbook will download to your computer.
- 3. Open the file. Review the tabs and fields listed in the workbook.

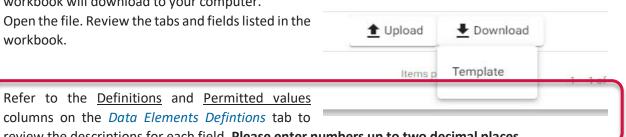

Actions

review the descriptions for each field. Please enter numbers up to two decimal places.

| OSSE Element Name             | Tab                                         | Required?             | Definition                                                                                                    | Directions                                                                                                    |
|-------------------------------|---------------------------------------------|-----------------------|----------------------------------------------------------------------------------------------------|----------------------------------------------------------------------------------------------------|
| ESSER I (CARES)               | ESSER I (CARES)                             |                       | This sheet refers to the total amount expended<br>by the LEA from the ESSER I mandatory subgrant<br>wavar in the current reporting period (October 1,<br>2020 - September 30, 2021) and planned uses of<br>the remaining funds.                                                     |                                                                                                    |
| ESSER II (CRRSA)              | ESSER II (CRRSA) .                          |                       | This sheet refers to the total amount expended<br>by the LEA from the ESSER II mandatory subgrant<br>award in the current reporting period and<br>planned uses of the remaining funds.                                                                                              | Provide the amount of the LEA expenditures by ESSER<br>Subgrant fund and expenditure category for the current<br>reporting period.<br>Report any expenditure ONLY ONCE. For each ESSER gran<br>(ESSER I-CARES, ESSER II-CRESA, ESSER III-ARP) the sum o<br>expenditures should equal the LEX's total fixed year 202<br>(October 1, 2020) September 30, 2021) expenditures for |
| ESSER III (ARP)               | ESSER III (ARP)                             |                       | This sheet refers to the total amount expended<br>by the LEA from the ARP ESSER mandatory<br>subgrant award in the current reporting period<br>and planned uses of the remaining funds for<br>including the amount expended toward required<br>set saide to address learning [los]. | that ESSER grant. Please use the most appropriate and<br>most specific applicable expenditure category/object for<br>each expenditure.                                                                                                    |
| ESSER III Mandatory Set-Aside | ESSER III Mandatory Set-Aside               |                       | This sheet refers to the total amount expended<br>by the LEA from the ARP ESSER mandatory<br>subgrant award required set-aside to address<br>learning loss in the current reporting period.                                                                                         |                                                                                                    |
|                               |                                             |                       |                                                                                                    | Activities may include:<br>- Building and facilities upgrades and maintanenance,<br>including ventilation systems and new construction<br>- Assistance for meals with students<br>- Cleaning and/or sanitization supplies                                                                                                    |
| ESSER II (CRRSA) ESSER I      | II (ARP) ESSER III Mandatory Set-Aside Data | Elements Descriptions | ption Values (+)                                                                                                    | 1.4                                                                                                    |

## Completing the Template

Each red heading in this section corresponds to a spending activity on the FY22 ESSER Phase II reporting template. Each section includes screenshots and directions on how to complete that section. All fields are mandatory and require a response.

Input all responses as follows:

| Grant                                                        | Row |
|--------------------------------------------------------------|-----|
| ESSER I (CARES)                                              | 7   |
| ESSSER II (CRRSA)                                            | 8   |
| ESSER III (ARP)                                              | 9   |
| ESSER III (ARP) mandatory set-aside to address learning loss | 10  |

#### Addressing Physical Health and Safety

For each cost type, enter the total amount the LEA expended on each grant to address physical health and safety during fiscal year 2022 (FY22) from Oct. 1, 2021-Sept. 30, 2022.

| 1  | <b>6</b>                                         |                                                             |                                     |                                        |                                                               |                                                 |                                      |
|----|--------------------------------------------------|-------------------------------------------------------------|-------------------------------------|----------------------------------------|---------------------------------------------------------------|-------------------------------------------------|--------------------------------------|
| 2  | Grant                                            |                                                             |                                     | Addressing Physical Health and Safety  |                                                               |                                                 |                                      |
| 3  | Grant Category                                   | Amount Expended<br>Addressing Physical<br>Health and Safety | a. Personnel Services – Salaries    | b. Personnel Services – Benefits       | c. Purchased Professional and<br>Technical Services           | d. Purchased Property Services                  | e. Other Purchase                    |
| 4  | Grant Category                                   | Amount Expended<br>Addressing Physical<br>Health and Safety | Physical Health and Safety Salaries | Physical Health and Safety<br>Benefits | Physical Health and Safety<br>Professional Technical Services | Physical Health and Safety<br>Property Services | Physical Health c<br>Other Purchasea |
| 5  | Required                                         | <auto-calc: sum(e:m)=""></auto-calc:>                       | Required                            | Required                               | Required                                                      | Required                                        | Required                             |
| 6  | Option Set                                       | Numeric                                                     | Numeric (2 decimal places)          | Numeric (2 decimal places)             | Numeric (2 decimal places)                                    | Numeric (2 decimal places)                      | Numeric (2 decim                     |
| 7  | ESSER I (CARES)                                  | 0                                                           |                                     |                                        |                                                               |                                                 |                                      |
| 8  | ESSER II (CRRSA)                                 | 0                                                           |                                     |                                        |                                                               |                                                 |                                      |
| 9  | ESSER III (ARP)                                  | 0                                                           |                                     |                                        |                                                               |                                                 |                                      |
| 10 | ESSER III Reservations for Evidence-based Interv | entions                                                     |                                     |                                        |                                                               |                                                 |                                      |
| 11 |                                                  |                                                             |                                     |                                        |                                                               |                                                 |                                      |
| 12 |                                                  |                                                             |                                     |                                        |                                                               |                                                 |                                      |

## Meeting Students' Academic, Social, Emotional, and Other Needs (Excluding Mental Health Supports)

For each cost type, enter the total amount the LEA expended on each grant to meet students' academic, social, emotional, and other needs (excluding mental health) during FY22.

| 1  |                                     |                                                     |                                    | Total Amount Expended by Activity         |                        |                        |                                      |                     |                                                                        |
|----|-------------------------------------|-----------------------------------------------------|------------------------------------|-------------------------------------------|------------------------|------------------------|--------------------------------------|---------------------|------------------------------------------------------------------------|
| 2  |                                     | Meeting Students' Acad                              | lemic, Social, Emotional, an       |                                           |                        |                        |                                      |                     |                                                                        |
| 3  | k. Personnel Services –<br>Benefits | 1. Purchased Professional<br>and Technical Services | m. Purchased Property<br>Services  | n. Other Purchased<br>Services            | o. Supplies            | p. Property            | q. Debt Service and<br>Miscellaneous | r. Other Items      | Amount Expended on<br>Mental Health Supports<br>for Students and Staff |
| 4  | Student Needs Benefits              | Student Needs<br>Professional Technical<br>Services | Student Needs Property<br>Services | Student Needs Other<br>Purchased Services | Student Needs Supplies | Student Needs Property | Student Needs Debt<br>Service        | Student Needs Other |                                                                        |
| 5  | Required                            | Required                                            | Required                           | Required                                  | Required               | Required               | Required                             | Required            | <auto-calc: sum(y:ag)=""></auto-calc:>                                 |
| 6  | Numeric (2 decimal                  | Numeric (2 decimal                                  | Numeric (2 decimal                 | Numeric (2 decimal                        | Numeric (2 decimal     | Numeric (2 decimal     | Numeric (2 decimal                   | Numeric (2 decimal  | Numeric                                                                |
| 7  |                                     |                                                     |                                    |                                           |                        |                        |                                      |                     | 0                                                                      |
| 8  |                                     |                                                     |                                    |                                           |                        |                        |                                      |                     | 0                                                                      |
| 9  |                                     |                                                     |                                    |                                           |                        |                        |                                      |                     | 0                                                                      |
| 10 |                                     |                                                     |                                    |                                           |                        |                        |                                      |                     |                                                                        |
| 11 |                                     |                                                     |                                    |                                           |                        |                        |                                      |                     |                                                                        |
| 12 |                                     |                                                     |                                    |                                           |                        |                        |                                      |                     |                                                                        |

ESSER Reporting Integrated Data Submission User Guide - Phase II

#### Mental Health Supports for Students and Staff

For each cost type, enter the total amount the LEA expended on each grant for mental health supports for students and staff during FY22.

| 1  |                                     |                                                             |                                            |                                         |                                   |                                   |                                       |                                |                                                                        |
|----|-------------------------------------|-------------------------------------------------------------|--------------------------------------------|-----------------------------------------|-----------------------------------|-----------------------------------|---------------------------------------|--------------------------------|------------------------------------------------------------------------|
| 2  |                                     |                                                             | Mental Health Support                      | s for Students and Staff                |                                   |                                   |                                       |                                |                                                                        |
| 3  | t. Personnel Services –<br>Benefits | u. Purchased Professional<br>and Technical Services         | v. Purchased Property<br>Services          | w. Other Purchased<br>Services          | x. Supplies                       | y. Property                       | z. Debt Service and<br>Miscellaneous  | aa. Other Items                | Amount Expended on<br>Operational Continuity<br>and Other Allowed Uses |
| 4  | Mental Health Support<br>Benefits   | Mental Health Support<br>Professional Technical<br>Services | Mental Health Support<br>Property Services | Mental Health Support<br>Other Services | Mental Health Support<br>Supplies | Mental Health Support<br>Property | Mental Health Support<br>Debt Service | Mental Health Support<br>Other |                                                                        |
| 5  | Required                            | Required                                                    | Required                                   | Required                                | Required                          | Required                          | Required                              | Required                       | <auto-calc:<br>SUM(AI:AQ)&gt;</auto-calc:<br>                          |
| 6  | Numeric (2 decimal                  | Numeric (2 decimal                                          | Numeric (2 decimal                         | Numeric (2 decimal                      | Numeric (2 decimal                | Numeric (2 decimal                | Numeric (2 decimal                    | Numeric (2 decimal             | Numeric                                                                |
| 7  |                                     |                                                             |                                            |                                         |                                   | 1                                 |                                       |                                | 0                                                                      |
| 8  |                                     |                                                             |                                            |                                         |                                   |                                   |                                       |                                | 0                                                                      |
| 9  |                                     |                                                             |                                            |                                         |                                   |                                   |                                       |                                | 0                                                                      |
| 10 |                                     |                                                             |                                            |                                         |                                   |                                   |                                       |                                |                                                                        |
| 11 |                                     |                                                             |                                            |                                         |                                   |                                   |                                       |                                |                                                                        |
| 12 |                                     | 1                                                           |                                            |                                         |                                   |                                   |                                       |                                |                                                                        |

#### **Operational Continuity and Other Allowed Uses**

For each cost type, enter the total amount the LEA expended on each grant for operational continuity and other allowed uses during FY22.

| 1       |                                               |                                      |                                                              |                                             |                                                       |                                    |                                    |                                        |                                 |
|---------|-----------------------------------------------|--------------------------------------|--------------------------------------------------------------|---------------------------------------------|-------------------------------------------------------|------------------------------------|------------------------------------|----------------------------------------|---------------------------------|
| 2       | Operational Continuity and Other Allowed Uses |                                      |                                                              |                                             |                                                       |                                    |                                    |                                        |                                 |
| 3       | bb. Personnel Services –<br>Salaries          | cc. Personnel Services –<br>Benefits | dd. Purchased<br>Professional and<br>Technical Services      | ee. Purchased Property<br>Services          | ff. Other Purchased<br>Services                       | gg. Supplies                       | hh. Property                       | ii. Debt Service and<br>Miscellaneous  | jj. Other Items                 |
| 4       | Operational Continuity<br>Salaries            | Operational Continuity<br>Benefits   | Operational Continuity<br>Professional Technical<br>Services | Operational Continuity<br>Property Services | Operational Continuity<br>Other Purchased<br>Services | Operational Continuity<br>Supplies | Operational Continuity<br>Property | Operational Continuity<br>Debt Service | Operational Continuity<br>Other |
| 5       | Required                                      | Required                             | Required                                                     | Required                                    | Required                                              | Required                           | Required                           | Required                               | Required                        |
| 6       | Numeric (2 decimal                            | Numeric (2 decimal                   | Numeric (2 decimal                                           | Numeric (2 decimal                          | Numeric (2 decimal                                    | Numeric (2 decimal                 | Numeric (2 decimal                 | Numeric (2 decimal                     | Numeric (2 decimal places)      |
| 7       |                                               |                                      |                                                              |                                             |                                                       |                                    |                                    |                                        |                                 |
| 8       |                                               |                                      |                                                              |                                             |                                                       |                                    |                                    |                                        |                                 |
| 9<br>10 |                                               |                                      |                                                              |                                             |                                                       |                                    |                                    |                                        |                                 |
| 11      |                                               |                                      |                                                              |                                             | 1                                                     |                                    |                                    |                                        |                                 |

#### Planned Uses of Remaining Funds

For each grant, enter the percentage of the remaining funds the LEA plans to expend on each spending activity. You may enter up to two decimal places.

#### ESSER Reporting Integrated Data Submission User Guide – Phase II

| 1  | Expenditure            | Planned Uses of Remaining Funds (% of Remaining Funds)                    |                                                                                                    |                                                                                   |                                                                           |                                                    |  |  |  |  |  |
|----|------------------------|---------------------------------------------------------------------------|----------------------------------------------------------------------------------------------------|-----------------------------------------------------------------------------------|---------------------------------------------------------------------------|----------------------------------------------------|--|--|--|--|--|
| 2  |                        | Note: Categories must sum to 100%                                         |                                                                                                    |                                                                                   |                                                                           |                                                    |  |  |  |  |  |
| 3  | Total Expenditure FY21 | % Remaining Funds Planned for<br>Addressing Physical Health and<br>Safety | % Remaining Funds Planned for<br>Meeting Students' Academic,<br>Social, Emotional, and Other<br>Needs (Excluding Mental Health<br>Supports) | % Remaining Funds Planned<br>for Mental Health Supports<br>for Students and Staff | % Remaining Funds Planned<br>for Operational Continuity<br>and Other Uses | % Remaining Funds Not `<br>Planned for Specific Us |  |  |  |  |  |
| 4  | Total Expenditure FY21 | % Remaining Funds Planned for<br>Addressing Physical Health and<br>Safety | % Remaining Funds Planned<br>for Meeting Students'<br>Academic, Social, Emotional,<br>and Other Needs                                       | % Remaining Funds Planned<br>for Mental Health Supports<br>for Students and Staff | % Remaining Funds Planned<br>for Operational Continuity<br>and Other Uses | % Remaining Funds Not<br>Planned for Specific Us   |  |  |  |  |  |
| 5  | Auto Calculated        | Required                                                                  | Required                                                                                                    | Required                                                                          | Required                                                                  | Required                                           |  |  |  |  |  |
| 6  | Numeric                | Numeric (2 decimal places)                                                | Numeric (2 decimal places)                                                                                                    | Numeric (2 decimal places)                                                        | Numeric (2 decimal places)                                                | Numeric (2 decimal place                           |  |  |  |  |  |
| 7  |                        |                                                                           |                                                                                                    |                                                                                   |                                                                           |                                                    |  |  |  |  |  |
| 8  |                        |                                                                           |                                                                                                    |                                                                                   |                                                                           |                                                    |  |  |  |  |  |
| 9  |                        |                                                                           | 1                                                                                                    |                                                                                   |                                                                           |                                                    |  |  |  |  |  |
| 10 |                        |                                                                           | 1                                                                                                    |                                                                                   |                                                                           |                                                    |  |  |  |  |  |

LEAs should only input responses for ESSER I (row 7), ESSER II (row 8), and ESSER III (row 9). The total for each grant must equal 100.

#### Uploading the Data

Save the completed workbook template as an Excel spreadsheet on your computer. On the main landing page of the application, locate the *Upload* button in the row for the FY22 ESSER Phase II Reporting collection.

- 1. Click the upload button and upload the saved file from your computer.
- 2. The application will then display a window requesting the user to confirm the import.
- 3. Type IMPORT in the given field and click OK.
- 4. The application will then run a data validation process on the data in the template.

Note: Once the data is imported it will overwrite <u>all</u> existing data for that collection.

If the upload is successful, the application will display the message "*File Submitted. Status will be updated soon."* **It may take up to 2 minutes to upload the data.** If there are no errors, the *Last Upload Status* will reflect "Success" along with a green check at the beginning of

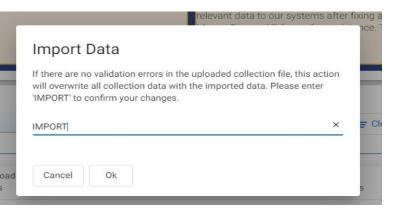

|   | Collection          | Due Date  | Last Upload<br>Status |
|---|---------------------|-----------|-----------------------|
| 0 | ESSER FY22 Phase II | 3/21/2023 | Success               |

the row to reflect a successful data upload with 0 errors.

If there are errors in the data validation, the *Last Upload Status* will indicate "Failure" along with number of errors in parenthesis and a red warning symbol at the beginning of the row. Please see the section below, <u>Resolving Errors</u>, for instructions on how to edit the template and resubmit.

|   | Collection          | Due Date  | Last Upload<br>Status | I |
|---|---------------------|-----------|-----------------------|---|
| • | ESSER FY22 Phase II | 3/21/2032 | Failed (7 Errors)     | i |

#### **Resolving Errors**

To view what data within the file triggered errors, click on the *Download* button again and select *Last Result File*.

| Last Upload | ded DateTime | Total<br>Records | Failed<br>Records | Actions      |                  |              |   |
|-------------|--------------|------------------|-------------------|--------------|------------------|--------------|---|
| 3/21/2023   | 11:07:5 PM   | 7                | 7                 | 1 Upload     | ➡ Download       | View History |   |
|             |              |                  |                   | Items per pi | Last Result File | 1 – 1 of 1   | < |
|             |              |                  |                   |              | Template         |              |   |

The application will download the most recently uploaded file.

- 1. Open the file and scroll to the right on each sheet until you reach the column that describes the individual errors.
- 2. Review the individual errors on each sheet.
- 3. Resolve the errors and ensure that all cells have allowable responses. Refer to the *Required* and *Permitted values* columns and on the *Data Elements Definitions* tab.
- 4. Save the file and upload the data file in the application again.

Error descriptions may still remain until you upload the new template with corrections. This upload will overwrite <u>all</u> existing collection data and resolve all errors or show any errors that remain.

#### Viewing Historical Uploads

After you have uploaded a data file at least one time, the application will provide you with a *View History* button for that particular collection. Click on the button and the application will display a window with all

upload attempts. Hence, everytime you upload a data file for the collection, the upload efforts will be logged in and can be viewed via this window, along with who initiated the upload

| CLSD Collection Upload History                              |                    |                        |                   |            |  |  |
|-------------------------------------------------------------|--------------------|------------------------|-------------------|------------|--|--|
| File Name ↑                                                 | Last Upload Status | Uploaded DateTime      | Uploaded By       |            |  |  |
| CLSD_LEA_Data_Collection_Templates_cleanFile.xlsx           | Failed (7 Errors)  | 10/19/2021 11:07:5 PM  | irina.badu@dc.gov | ▲ Download |  |  |
| CLSD-CBO.xlsx                                               | Failed (1 Errors)  | 10/19/2021 10:57:46 PM | irina.badu@dc.gov | ▲ Download |  |  |
| Copy_of_CLSD_CBO_Data_Collection_Template_Testfile_(1).xlsx | Failed (1 Errors)  | 10/19/2021 10:57:21 PM | irina.badu@dc.gov | ▲ Download |  |  |

To view a file that was uploaded, click the *Download* button and select *Uploaded File*. Likewise, in order to view the file after it was validated by the application after each upload attempt select the *Result File*.

| ▲ Download    |  |
|---------------|--|
| Result File   |  |
| Uploaded File |  |
| ➡ Download    |  |

## Student Enrollment and FTE Data Review

Log in to the Qlik Application and select the "Enrollment" sheet and then the "Faculty and Staff" sheet to review the LEA's student enrollment and faculty and staff data that will be submitted as a part of the ESSER reporting to USED. The numbers in these sheets should reconcile to the certified data that the LEA has previously submitted to OSSE. If they do not match the previously certified data, *you must submit a ticket via the OSSE Support Tool* to have the data in Qlik updated.

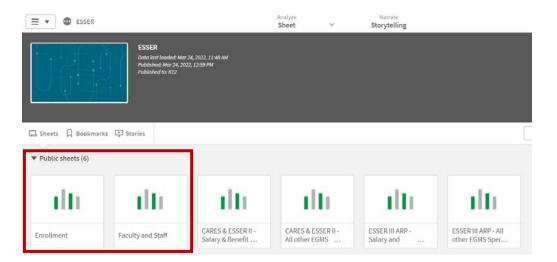